## **PCM-3605**

*PC-104 modem card + serial RS-232 port* **User's manual v0**

## **Contents**

### *General information*

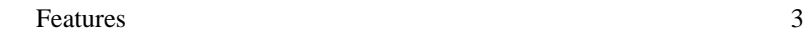

## *Configuration*

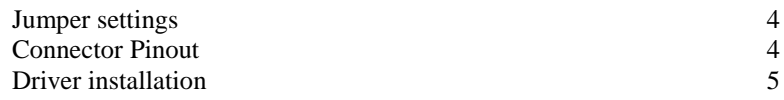

## *Appendix*

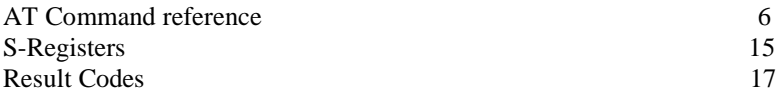

## **The PCM-3605 PC/104 modem module is a hardware modem, running of a dual 16550 serial UART controller.**

#### *Features -*

Hardware modem running at speeds of : 14.4 kbps (V.32bis, V.17, V.29, V.27.ter and V.21 channel 2) 33.6 kbps (V.34, V.32bis, V.32, V.22bis, V.22, V.23, and V.21) 56.6\* kbps (V.90/K56flex, V.32bis, V.32bis, V.32, V.22bis, V.22, V.23, and V.21) \*\*\* Note this is determined by looking at U6 on the modem board and reading the number off. The chips are as follows:  $SMARTSCM/144 = 14.4$  kbps  $SMARTSCM/336 = 33.6$  kbps  $SMARTSCM/566 = 56.6* kbps$ 

\*Capable of receiving downloads at up to 56 Kbps and sending at up to 31.2 Kbps. Actual download speeds you experience may be lower due to varying line conditions. Maximum download speeds in the U.S. and Canada are limited to 53K, due to regulatory limits on power output. Requires compatible analog phone line and server equipment.

#### **RS-232 Header**

Capable of speeds up to 128kbps. **Jumper configurable IO range for both Modem and Serial port Jumper configurable IRQ for both Modem and Serial port**

#### *Jumper listings –*

JB1 IRQ for Serial port

JB2 IRQ for Modem

JB3 I/O Base address for Serial port

JB4 I/O Base address for Modem

Jumper settings for JB1 & JB2

The number next to the jumper directly corresponds to the IRQ assigned to the proper UART controller. For example JB1 Set to 05 is the serial port set to IRQ 5.

Jumper settings for JB3 & JB4

The numbers (in hexadecimal) are added to the base address of 200. For example JB3 with jumpers at: 008, 020, 040, 080 and 100 is the serial port set to an address of 3E8.

The default jumper settings are:

JB1 5 JB2 11 JB3 008, 020, 040, 080, 100 (3E8) JB4 008, 020, 040, 080 (2E8)

JK1 and JK2 are wired in parallel, thus there is no difference from one jack to the other.

HDR1 is the connector on board for the RS-232 Serial connector.

\*\*\* Pin one is the pin with the square pad on the solder side of the board.

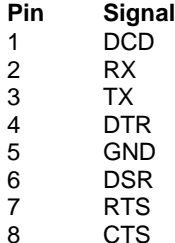

10 NC

### **Drivers** *Win 9x, WinNT, Win 2000*

The modem being a hardware MODEM, will work fine using the standard windows modem drivers.

\*\*\* Note older versions of windows only have the "standard 28.8 MODEM" driver. This will not effect the performance of faster modems as they negotiate the connection rate by default.

### *Unix (all version)*

Set the modem's jumpers to the desired IRQ and base address. In the setserial configuration file (typically /etc/init.d/setserial.sh), add the following lines:

```
setserial /dev/ttyS2 port x irq y
setserial /dev/ttyS3 port xx irq yy
```
This will set up the modem's UARTS so they can be used in Linux. Substitute  $x$ ,  $y$  and  $xx$ ,  $yy$  with the appropriate values taken from the jumper settings.

## **AT Command listing.**

#### Introduction

The AT commands are used to control the operation of your modem. They are called AT commands because each command must be preceded by the characters AT to get the ATtention of the modem.

AT commands can be issued only when the modem is in command mode or online command mode. The modem is in command mode whenever it is not connected to another modem. The modem is in data mode whenever it is connected to another modem and ready to exchange data. Online command mode is a temporary state in which you can issue commands to the modem while connected to another modem. To put the modem into online command mode from data mode, you must issue an escape sequence **(+++**) followed immediately by the AT characters and the command, e.g., **+++ATH** to hang up the modem. To return to data mode from online command mode, you must issue the command **AT0**.

To send AT commands to the modem you must use a communications program, such as the HyperTerminal applet in Windows 98/95 and NT 4.0, or some other available terminal program. You can issue commands to the modem either directly, by typing them in the terminal window of the communications program, or indirectly, by configuring the operating system or communications program to send the commands automatically. Fortunately, communications programs make daily operation of modems effortless by hiding the commands from the user. Most users, therefore, need to use AT commands only when reconfiguring the modem, e.g., to turn autoanswer on or off.

The format for entering an AT command is **ATX**n, where X is the command and n is the specific value for the command, sometimes called the command parameter. The value is always a number. If the value is zero, you can omit it from the command; thus, **AT&W** is equivalent to **AT&W**0. Most commands have a default value, which is the value that is set at the factory. The default values are shown in the "AT Command Summary" (See below).

You must press ENTER (depending on the terminal program it could be some other key) to send the command to the modem. Any time the modem receives a command, it sends a response known as a result code. The most common result codes are OK, ERROR, and the CONNECT messages that the modem sends to the computer when it is connecting to another modem. For a table of valid result codes, see "Result Codes" at the end of this section.

You can issue several commands in one line, in what is called a command string. The command string begins with **AT** and ends when you press ENTER. Spaces to separate the commands are optional; they are ignored by the command interpreter. The most familiar command string is the initialization string, which is used to configure the modem when it is turned on or reset, or when your communications software calls another modem.

## **AT Command Summary**

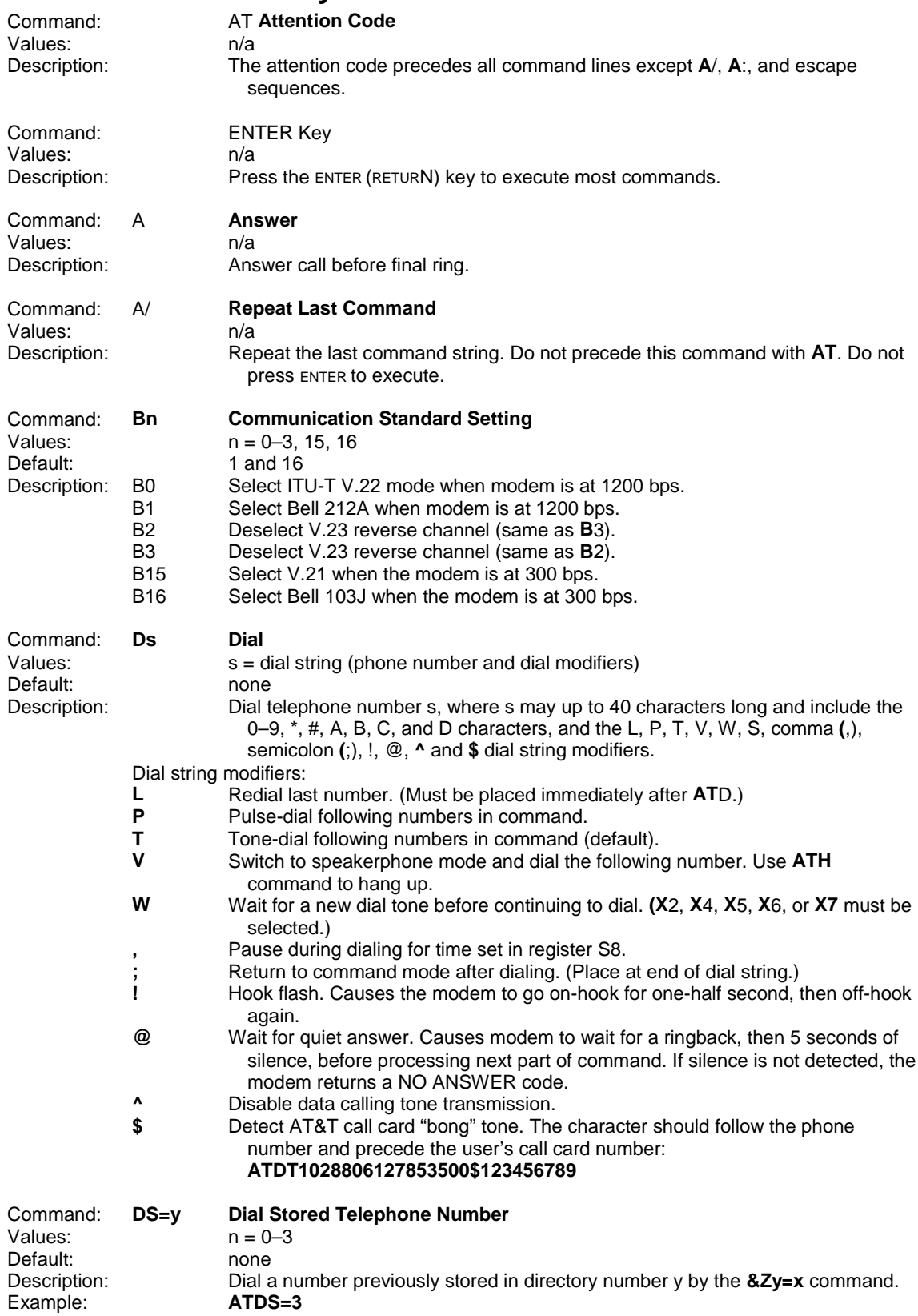

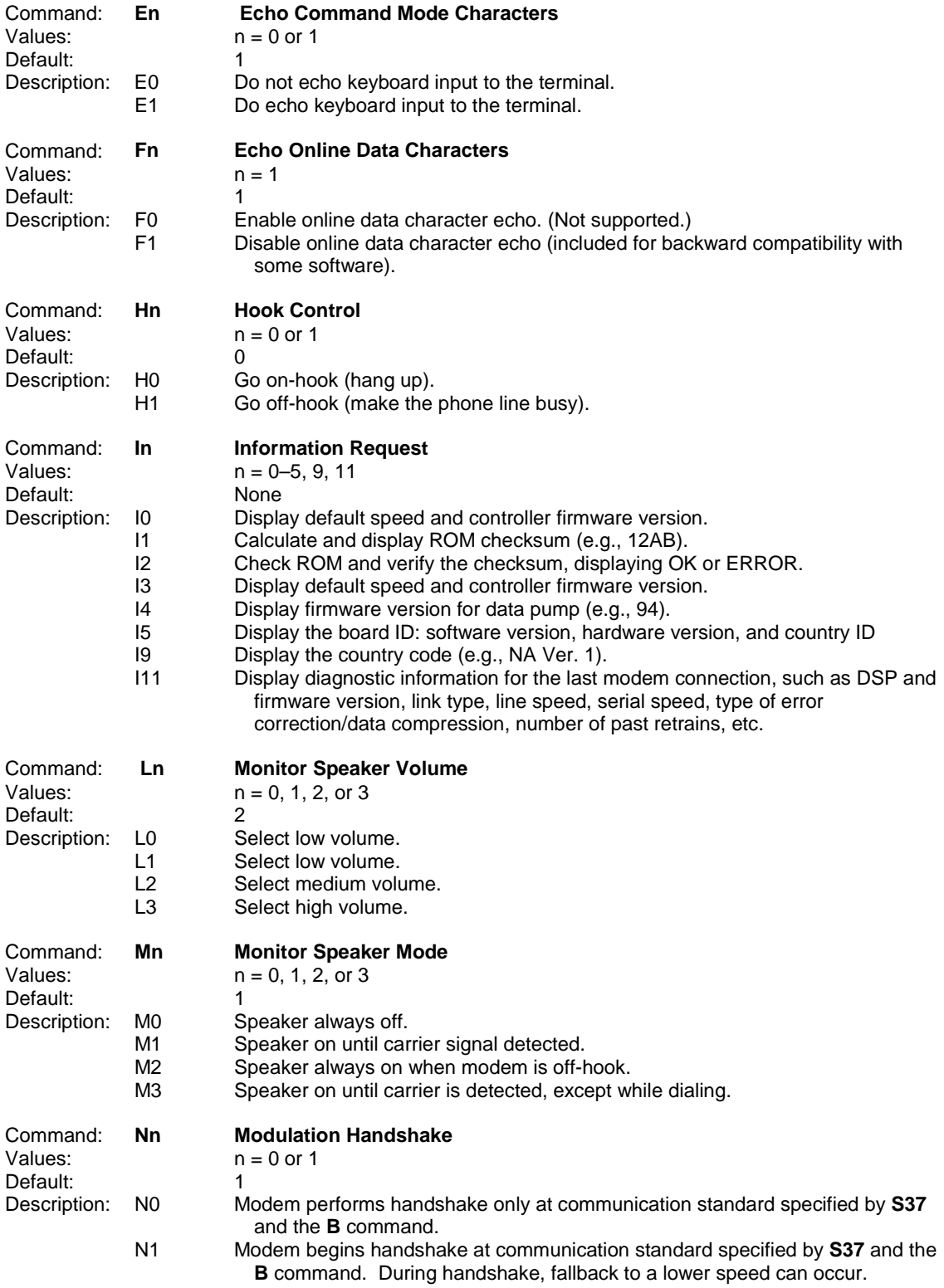

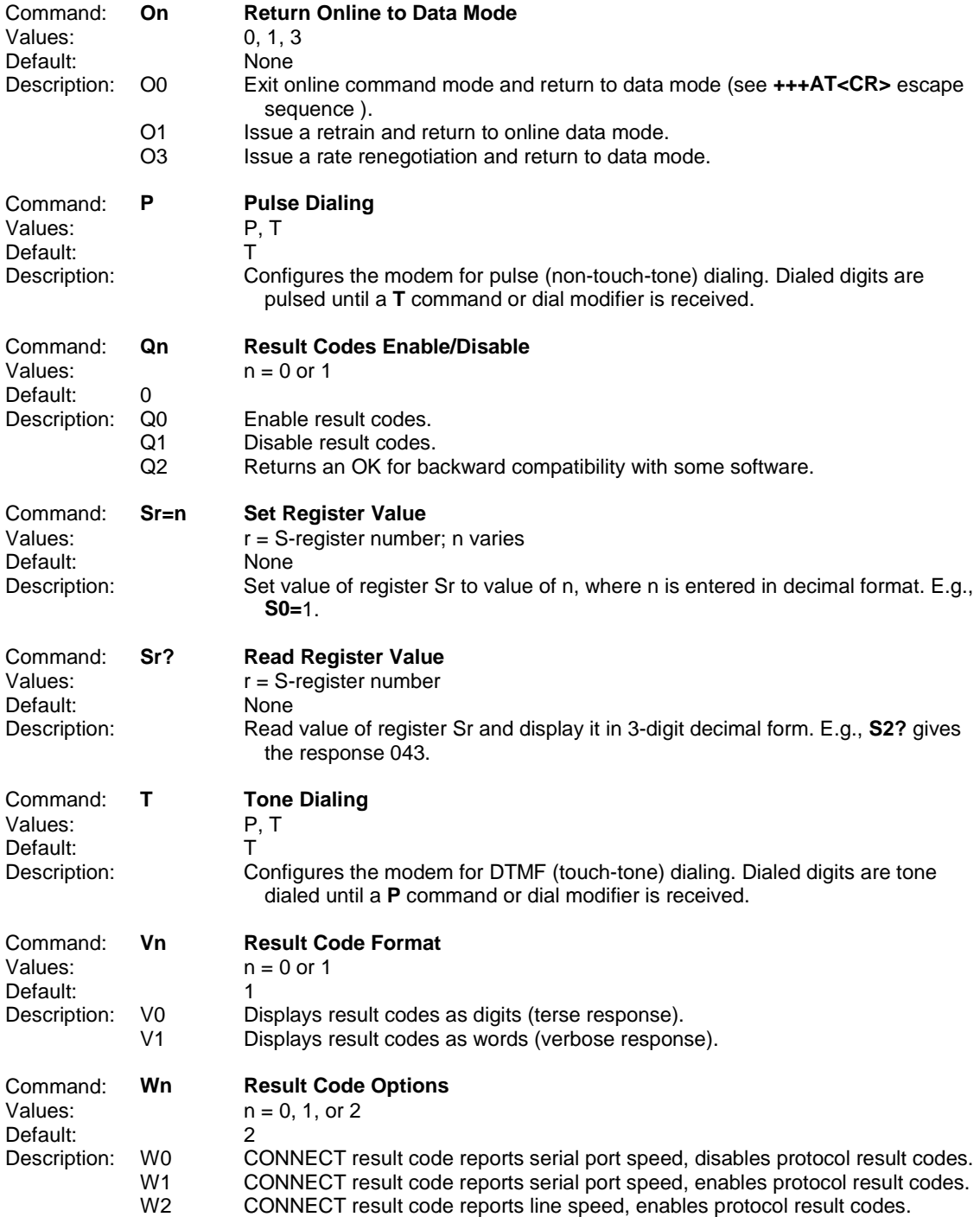

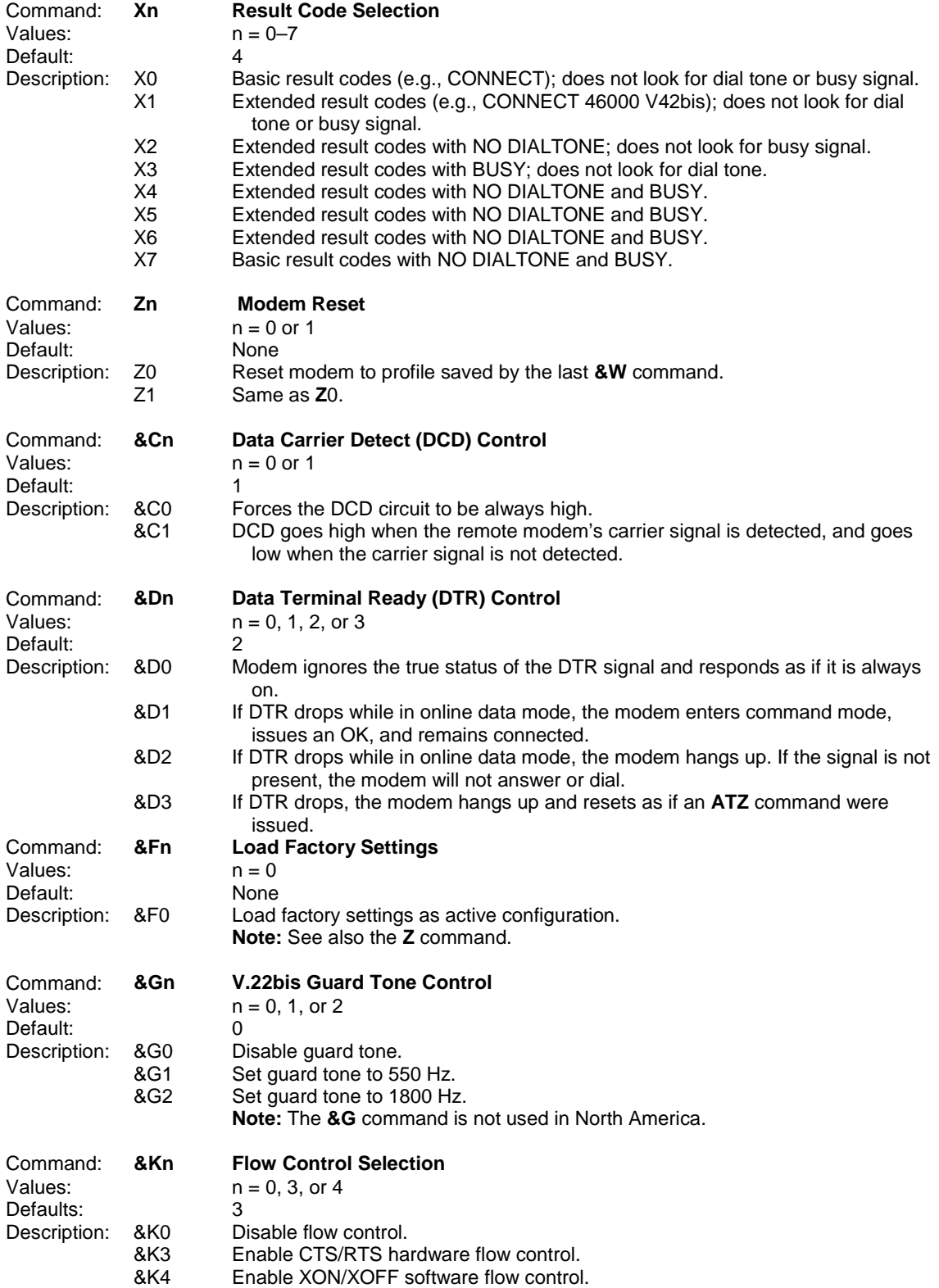

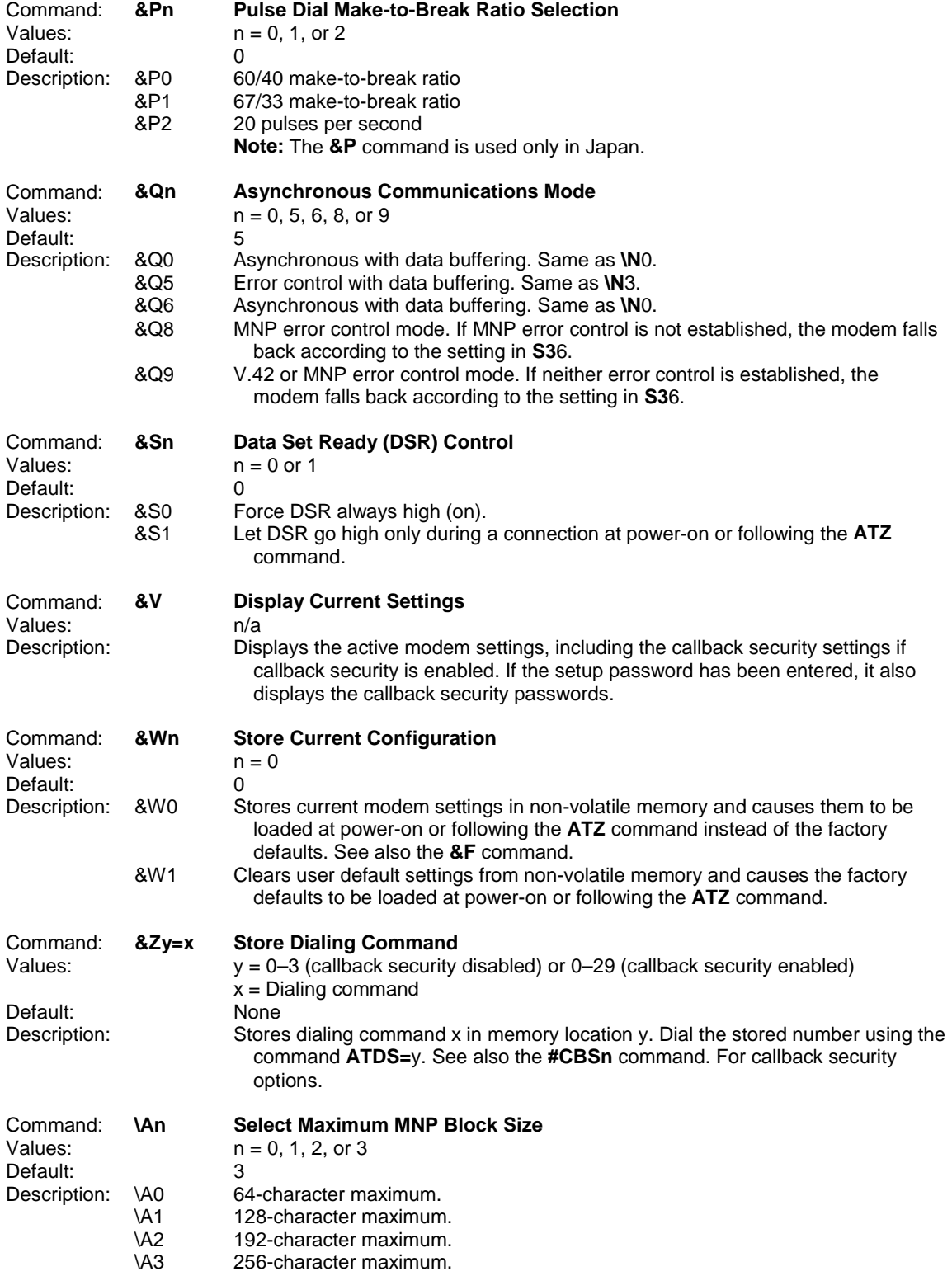

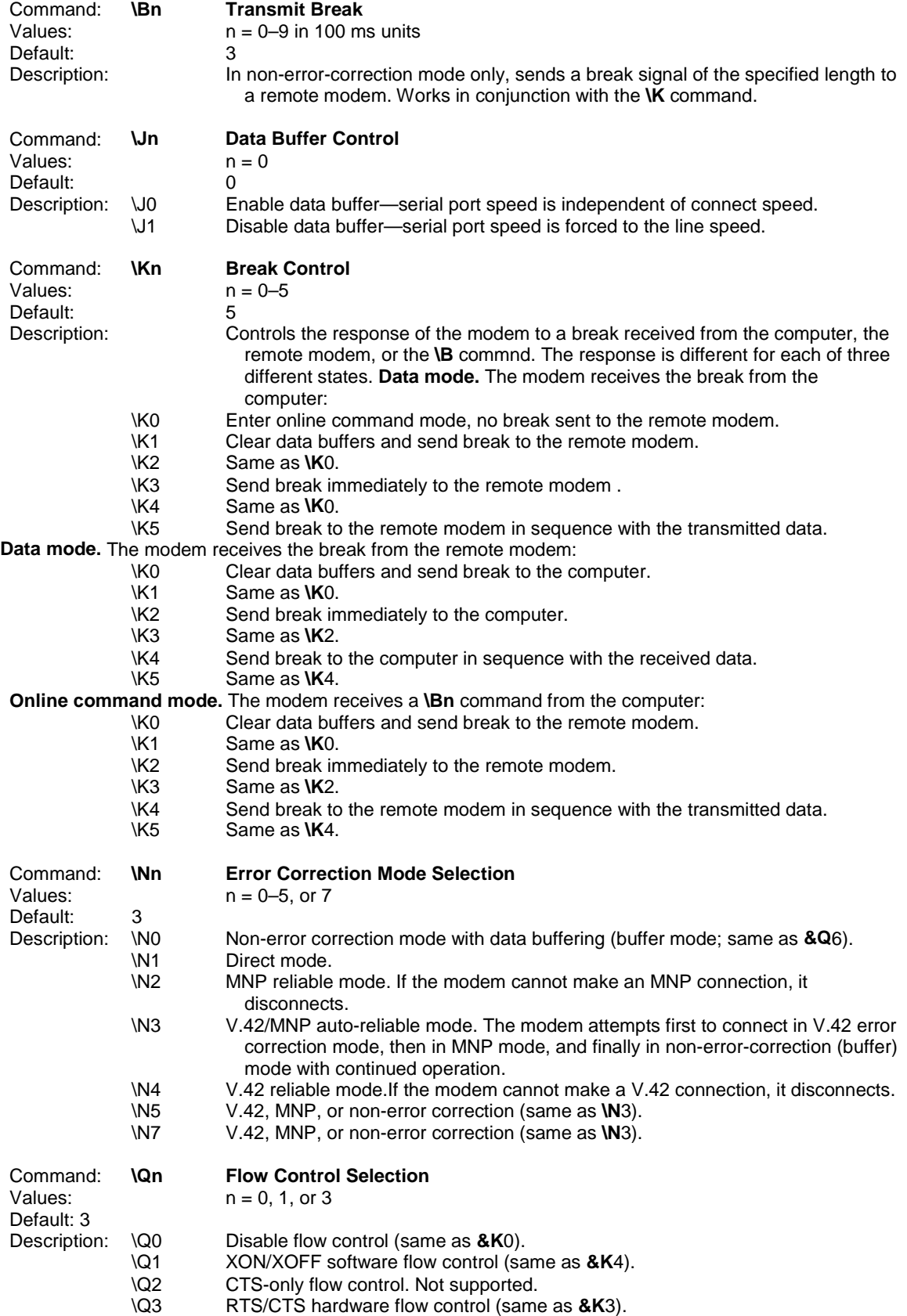

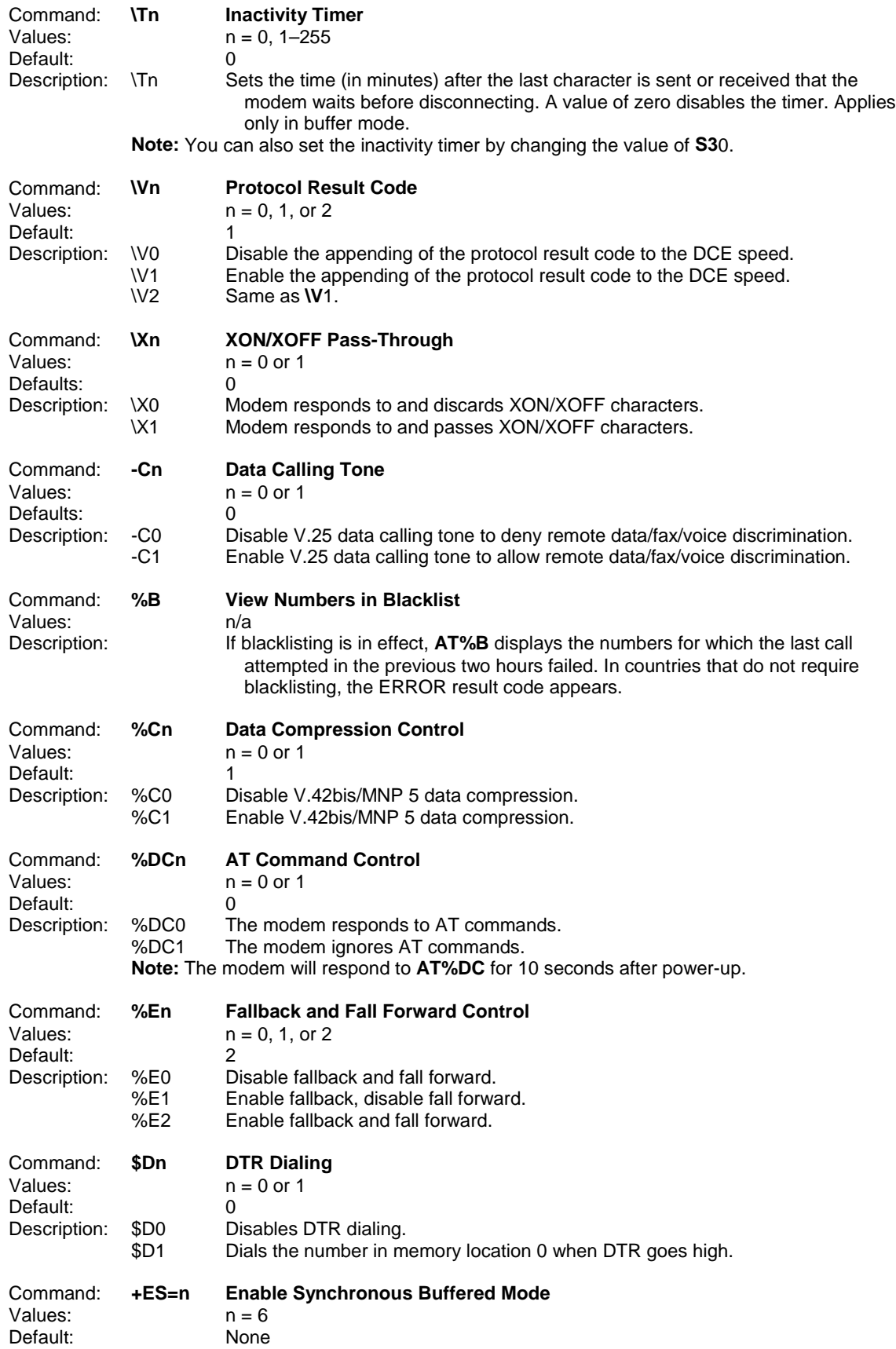

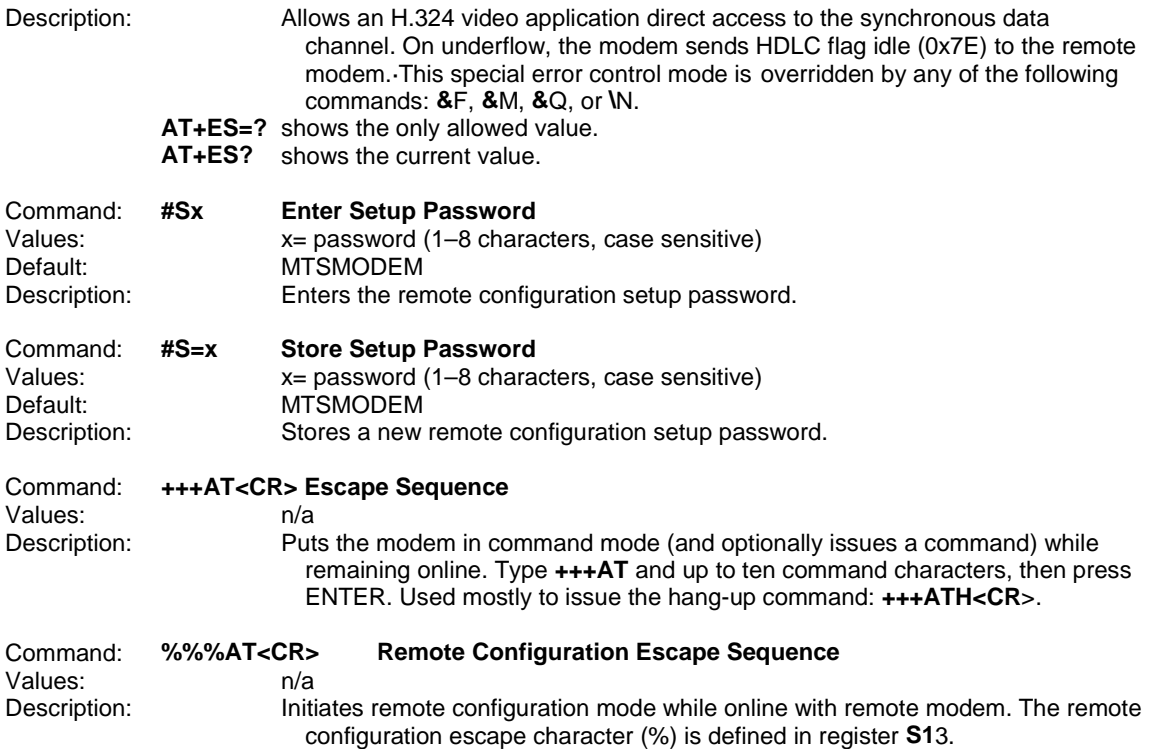

## **S-Registers**

Certain modem values, or parameters, are stored in memory locations called S-registers. Use the **S** command to read or to alter the contents of S-registers (see previous section).

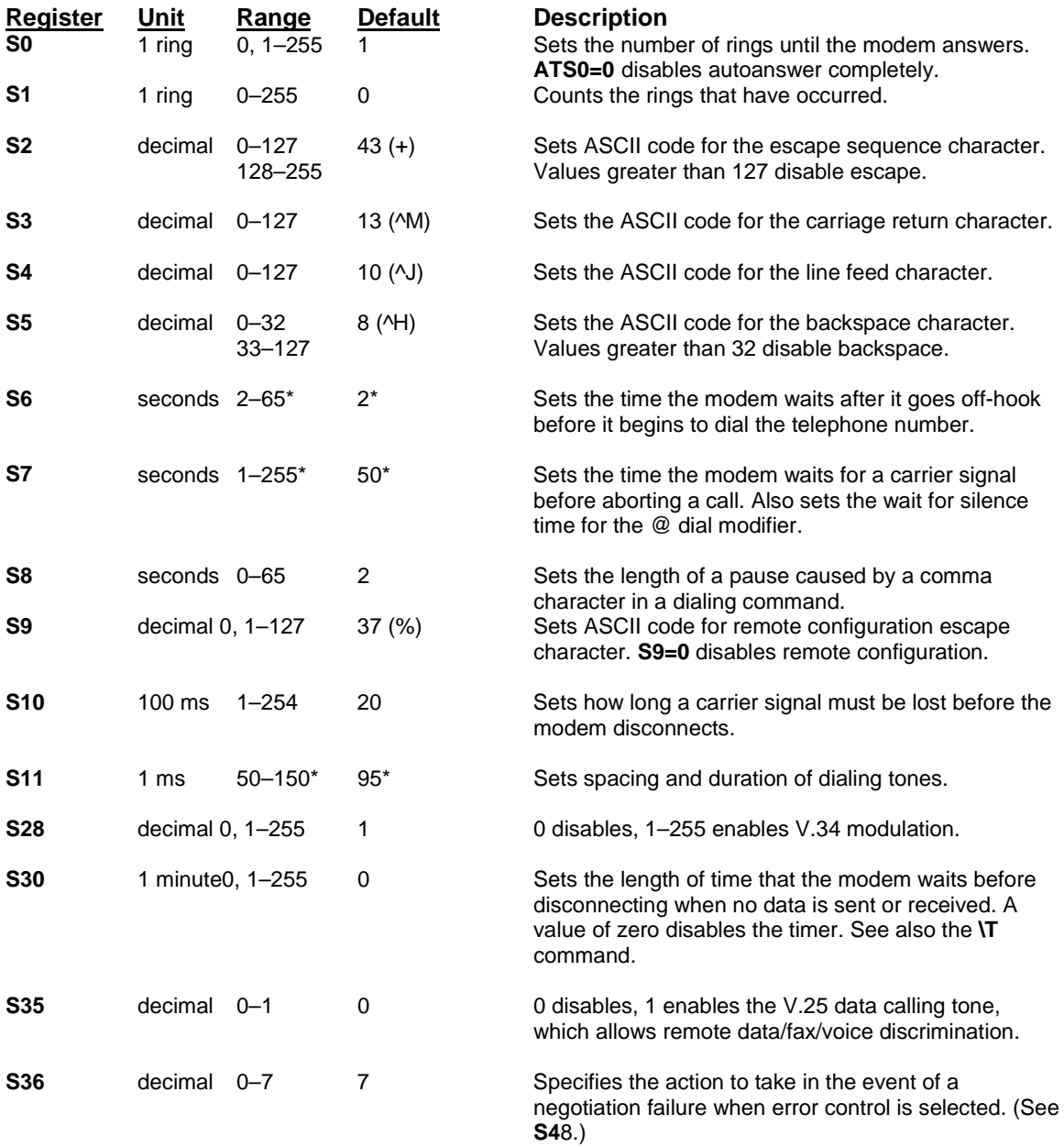

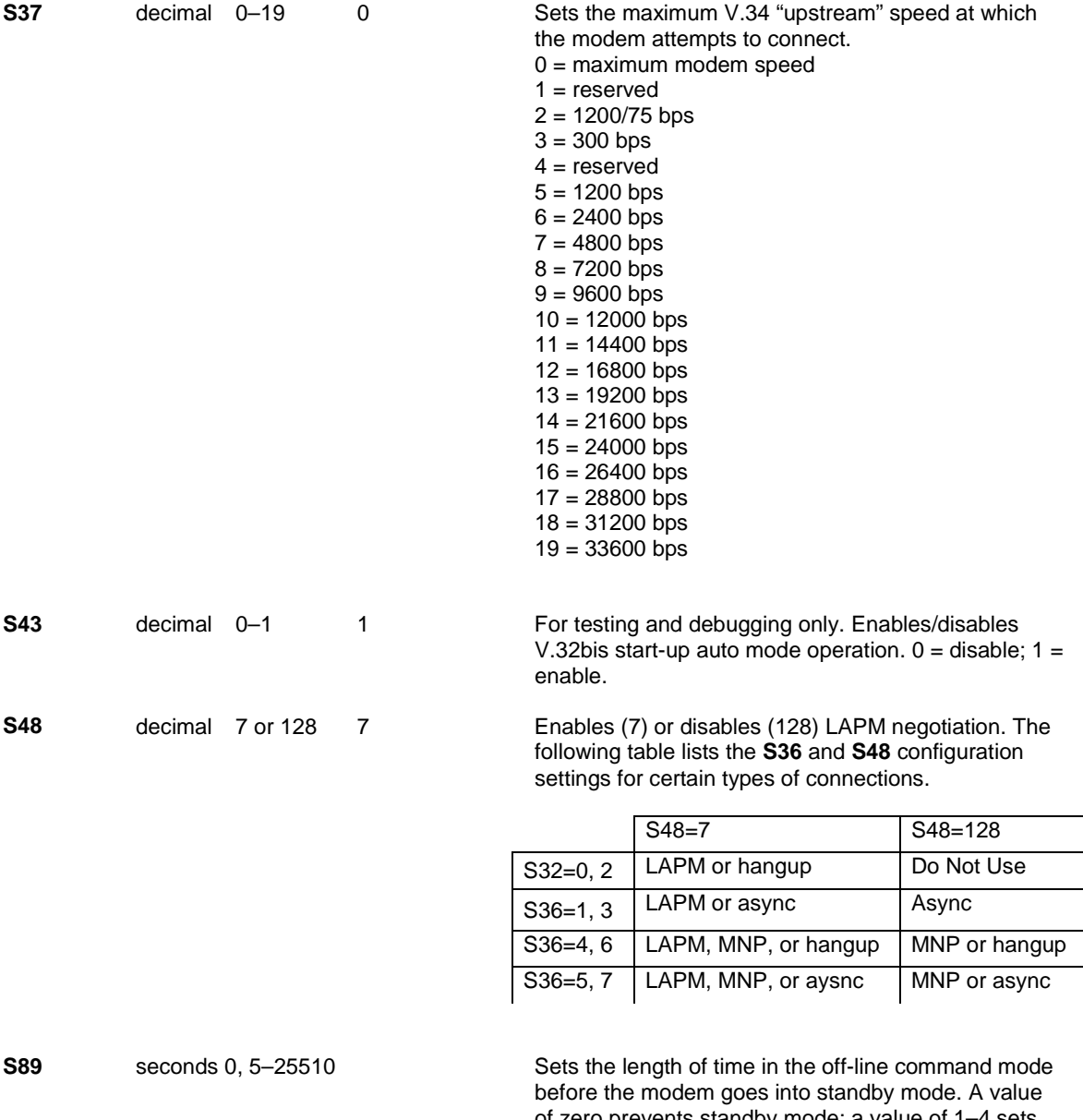

of zero prevents standby mode; a value of 1–4 sets the value to 5.

# **Result Codes**

In command mode your modem can send responses called *result codes* to your computer. Result codes are used by communications programs and can also appear on your monitor.

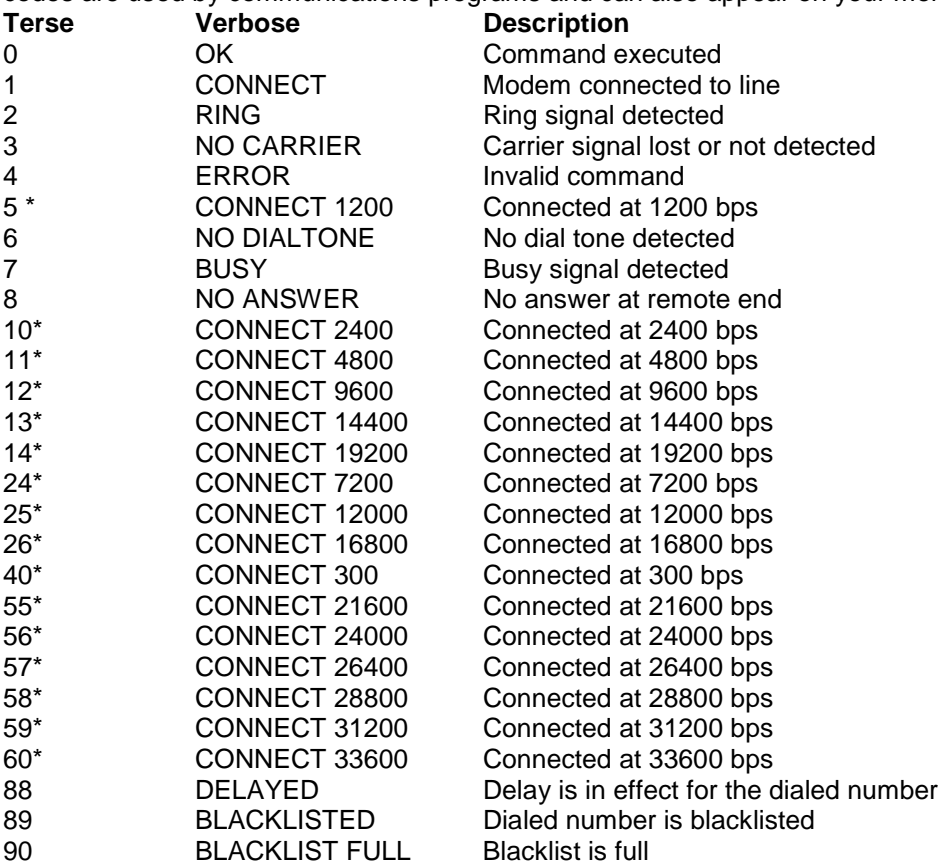

\* *EC* is added to these result codes when the extended result codes configuration option is enabled. *EC* is replaced by one of the following codes, depending on the type of error control connection:

*V42bis* —V.42 error control (LAP-M) and V.42bis data compression

*V42* —V.42 error control (LAP-M) only

*MNP5* —MNP 4 error control and MNP 5 data compression

*MNP4* —MNP 4 error control only

*NoEC* —No error control protocol).